GUÍA PARA SOLICITAR EL TÍTULO OFICIAL

SECCIÓN DE ESTUDIOS PROPIOS Y TÍTULOS

La expedición del correspondiente título se realizará a través de la Web de alumno de SIGMA y en el enlace: https://sigma.uva.es/Inicio /Alumnos.

## **1. ACCESO A LA AUTOSOLICITUD**

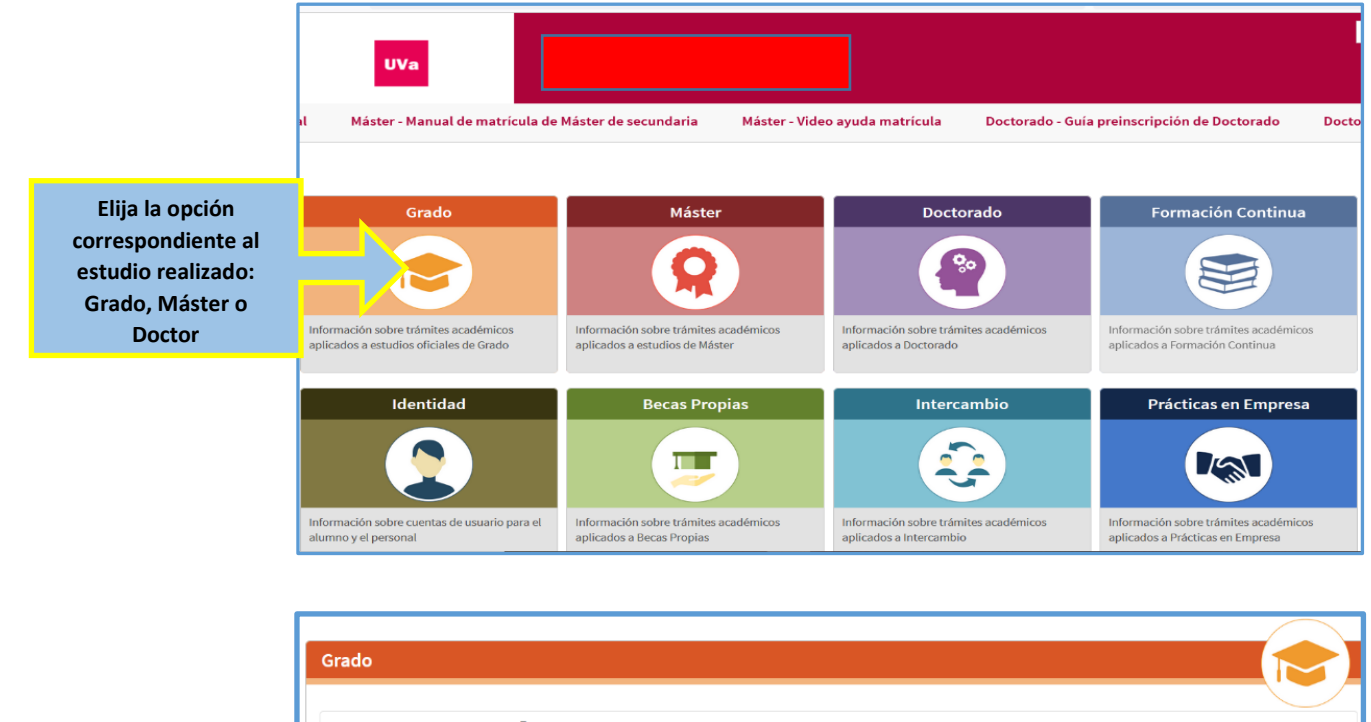

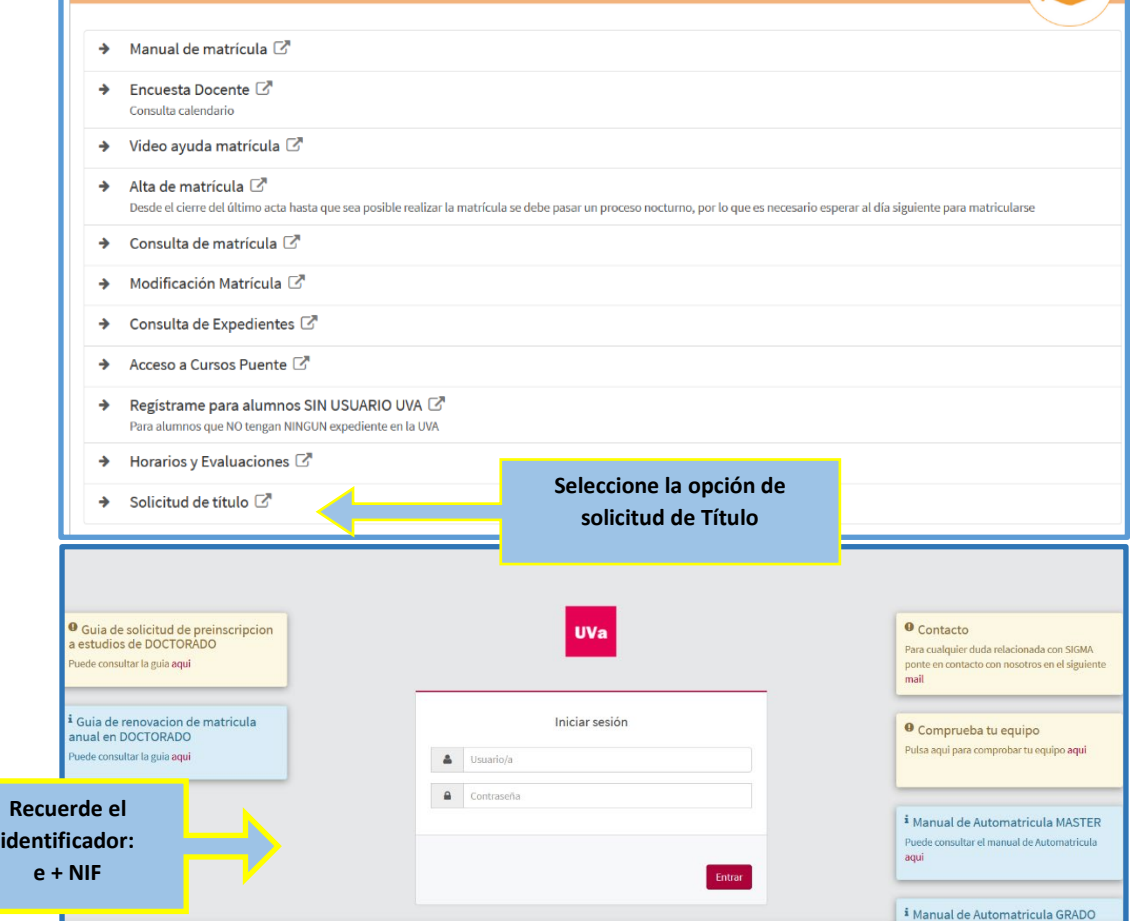

**Si no aparece disponible la solicitud puede ser por diferentes causas:**

- ⇒ **No tiene ningún expediente cerrado y en disposición de título**
- ⇒ **Tiene algún pago pendiente y no le permite continuar**
- ⇒ **Ha cursado un Plan de Doble Titulación y no han separado sus expedientes**

**CONTACTE CON LA SECRETARÍA ADMINISTRATIVA DE SU CENTRO** 

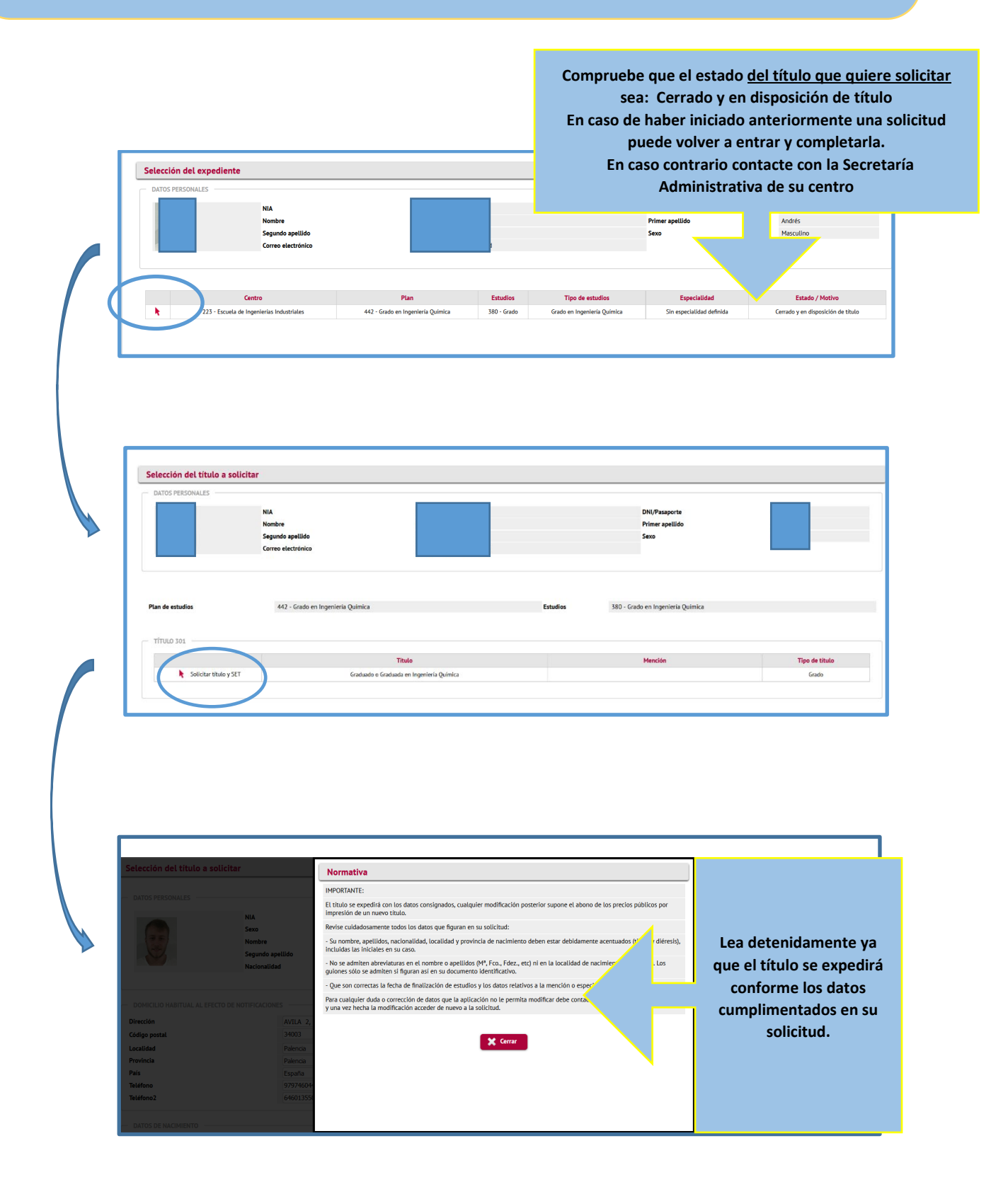

## **2. COMPROBACIÓN DE DATOS**

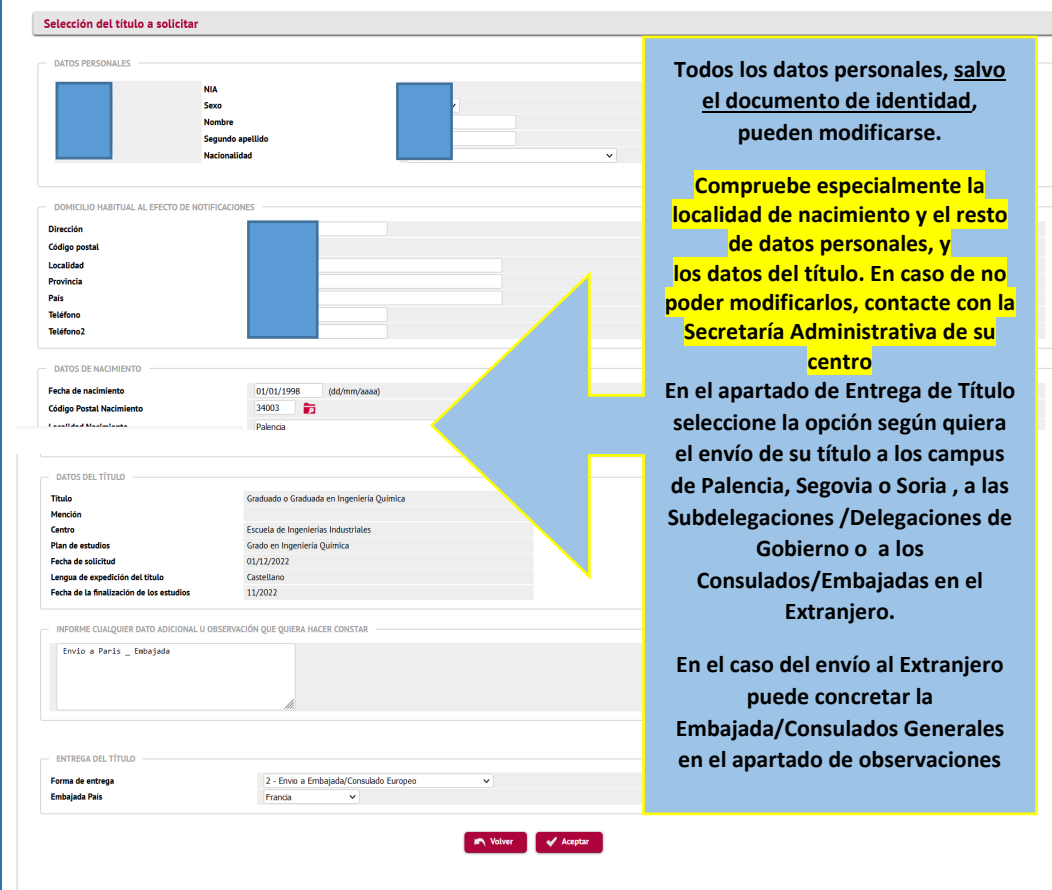

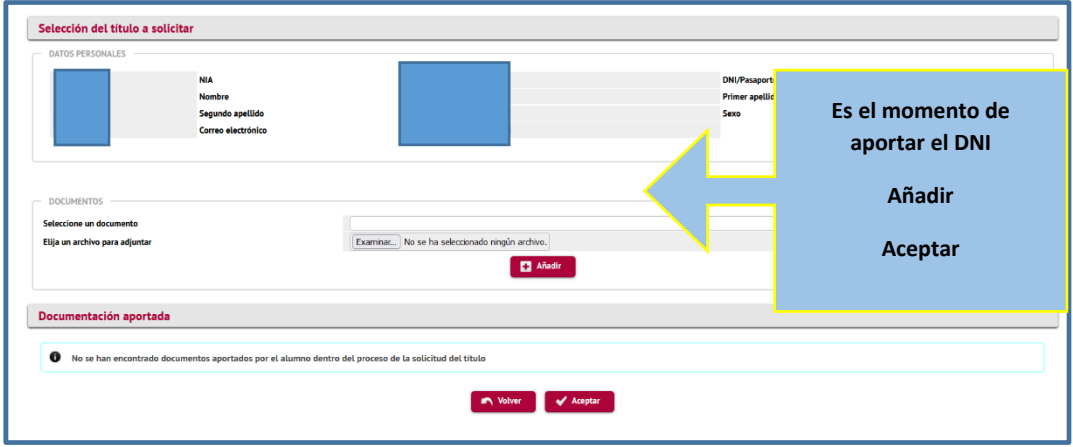

## **3. PAGO DEL TÍTULO Y TASAS**

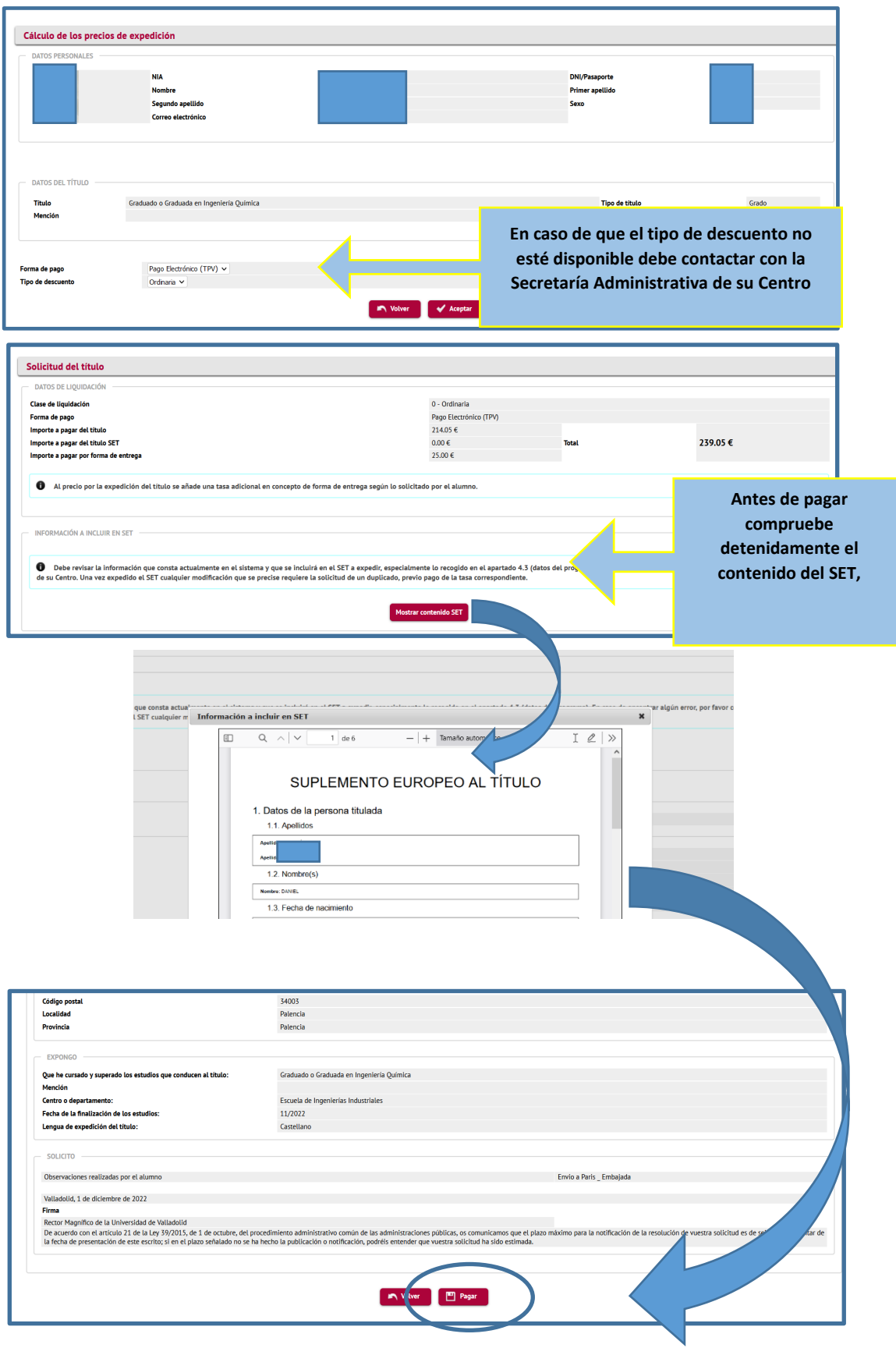

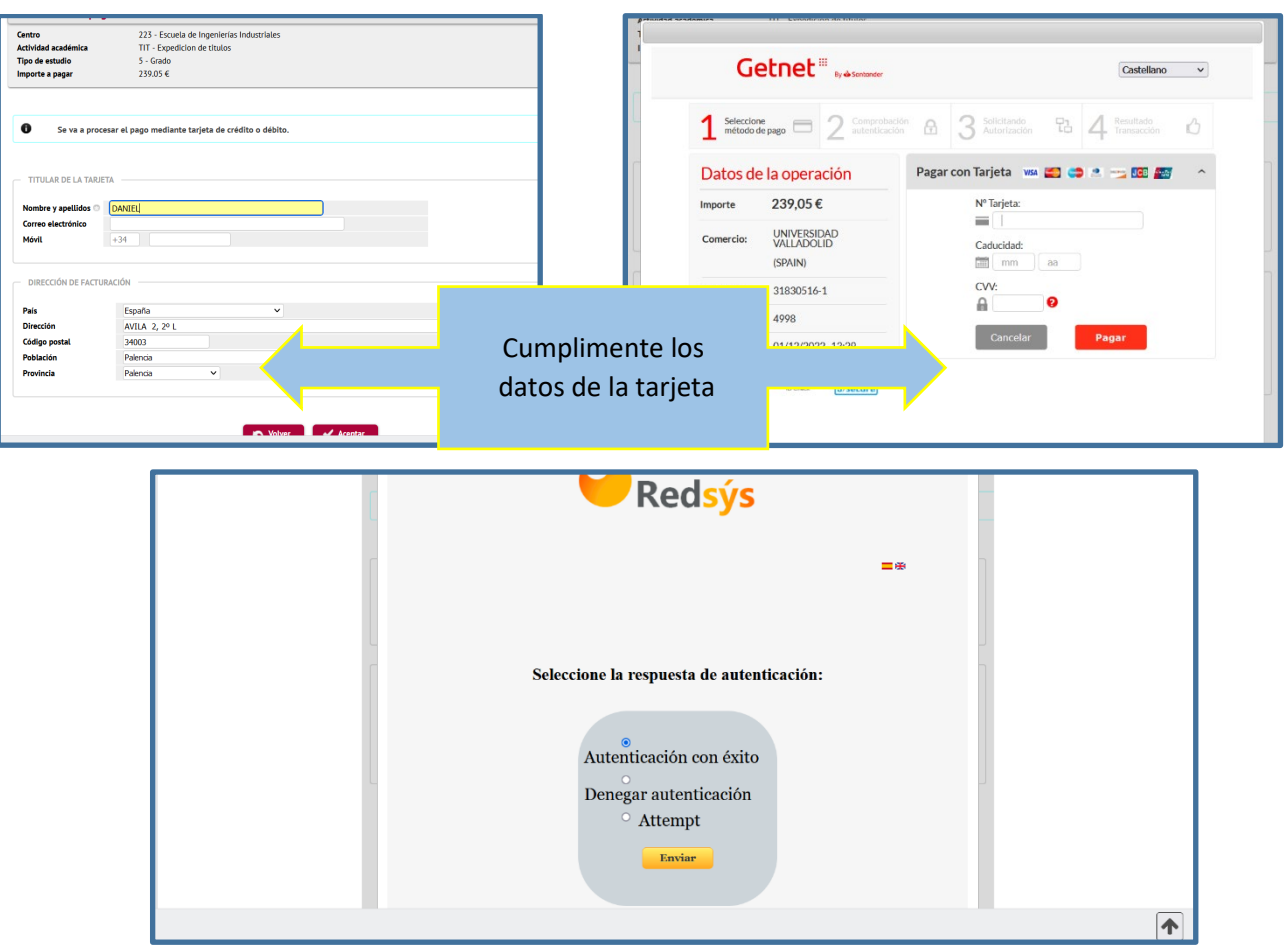

## **4 IMPRESIÓN DE DOCUMENTOS DE LA SOLICITUD**

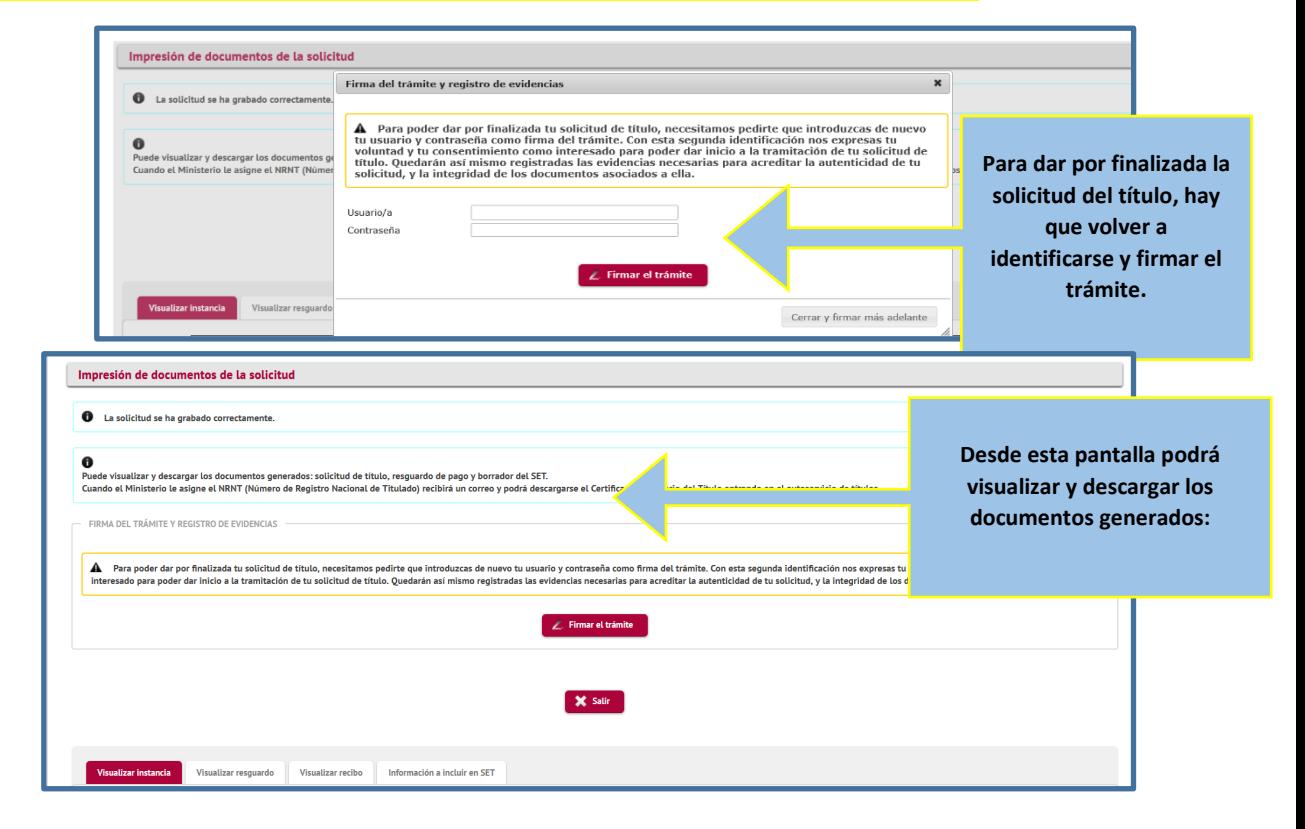

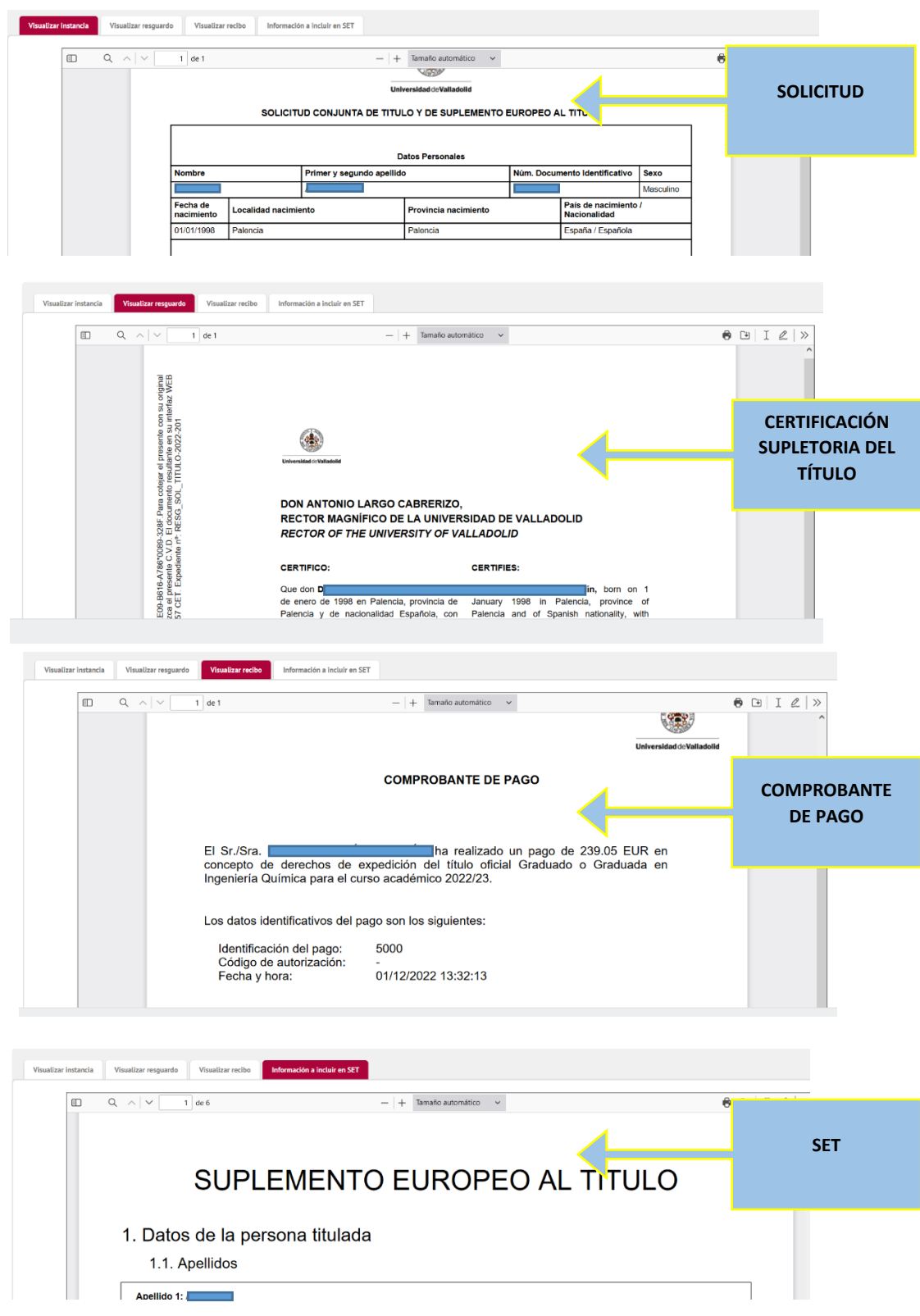

**Recuerde que cuando el expediente de su solicitud de título se haya grabado y el Ministerio le asigne el NRNT (Número de Registro Nacional de Titulado) recibirá un correo y podrá descargarse el certificado con NRNT.**

**Asimismo, recibirá una comunicación cuando el título oficial esté disponible.**